# Guide To Running Meets In Meet Manager Part 3

Ronald C Murphy ronaldc\_mur@msn.com

4/24/2010

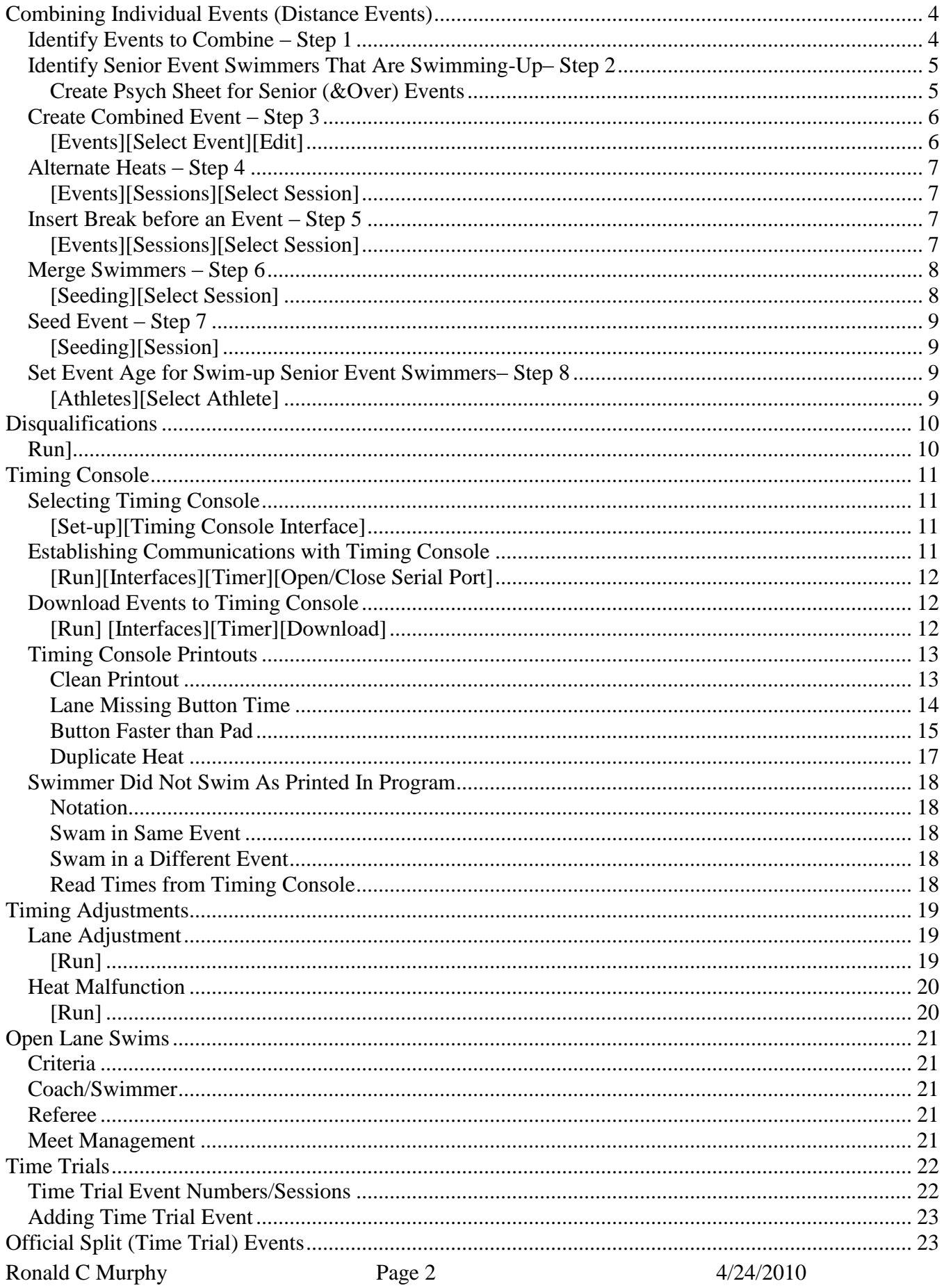

Guide to Running Meets In Meet Management

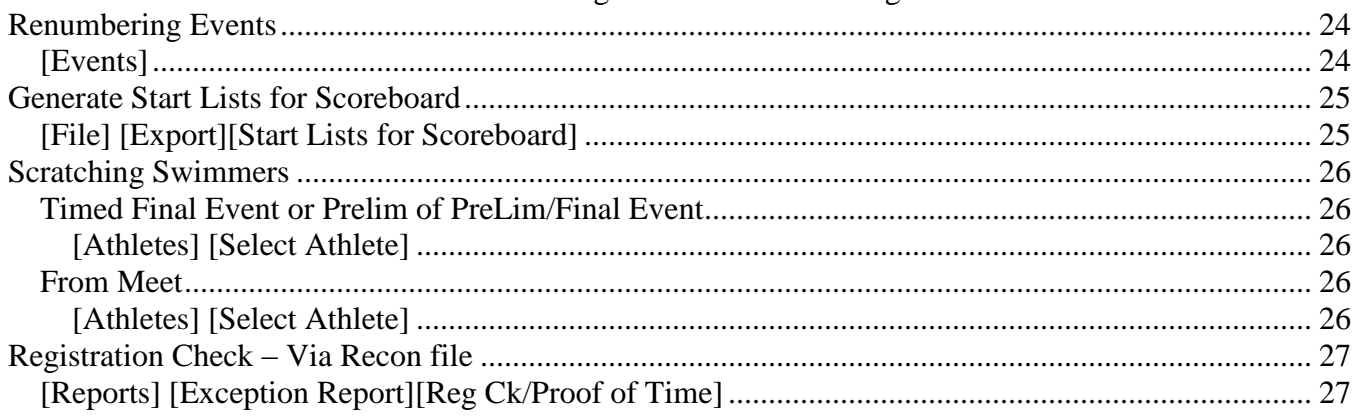

# <span id="page-3-0"></span>**Combining Individual Events (Distance Events)**

Meet Information usually describes distance events (400 IM, 400/500 Free, 800/1000 Free and 1500/1650 Free as a timed final event. It will be deck seeded upon completion of a positive check-in. Positive check-in is required at the timing table, the referee will determine the time of check-in. Heats will be swum fastest to slowest alternating gender dependent upon the order of events. Age groups and gender may be combined at the discretion of the meet referee.

## <span id="page-3-1"></span>*Identify Events to Combine – Step 1*

Based on the meet information, determine how events are to be combined..

- 9 Girls 13-14 1650 Freestyle
- 10 Boys 13-14 1650 Freestyle
- 11 Girls 15 & Over 1650 Freestyle
- 12 Boys 15 & Over 1650 Freestyle
- Event 9 and 11 combined into Girls 13 & Over.
	- o Event 9 Age Group was 13-14
	- o Event 11 Age Group was 15 & Over
	- o Scoring / Awards must be Multi-Age Group
		- $\blacksquare$  13-14 from event 9
		- 15-Blank from event 11
- Event 10 and 12 combined into Boys 13 & Over.
	- o Event 10 Age Group was 13-14
	- o Event 12 Age Group was 15 & Over
	- o Scoring / Awards must be Multi-Age Group
		- $\blacksquare$  13-14 from event10
		- $\blacksquare$  15 Blank from event12

Since there is not a Girls or Boys 13&Over 1650 Freestyle, these events would need to be created or an existing Girls and Boys 1650 Freestyle edited. Always edit an existing event to create the combined event!!!!!!!

- Edit Event 9 to create Girls 13&Over 1650 Freestyle
	- o Must be one Girls event since gender alternates.
	- o Event 9 is known as **Target Event**.
	- o Event 11 is known as the **Source Event**.
- Edit Event 10 to create Boys 13&Over 1650 Freestyle.
	- o Must be one Boys event since gender alternates.
		- o Event 10 is known as the **Target Event**.
		- o Event 12 is known as the **Source Event**.

## <span id="page-4-0"></span>*Identify Senior Event Swimmers That Are Swimming-Up– Step 2*

### <span id="page-4-1"></span>**Create Psych Sheet for Senior (&Over) Events**

#### **[Reports][Psych Sheets][Select Session]**

Senior events are open to anyone that meets the qualifying criteria. We could have athletes in the event younger than the Senior event age (15). Swimmers whose age is younger than the Senior event age (15) are said to be swimming up. We need to ensure that these swimmers are treated as Senior swimmers after the events are combined.

1. Create Psych Sheet for Event 11 and 12

#### Event 11 Girls 15 & Over 1650 Yard Freestyle

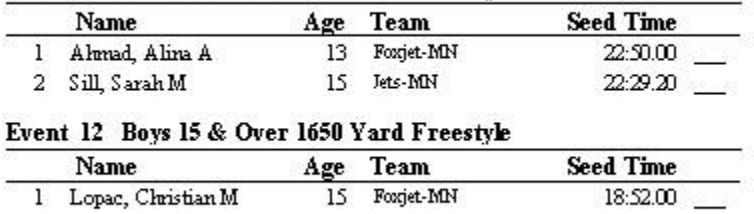

2. Highlight swimmers whose age does not match event age  $(< 15$ ).

#### Event 11 Girls 15 & Over 1650 Yard Freestyle

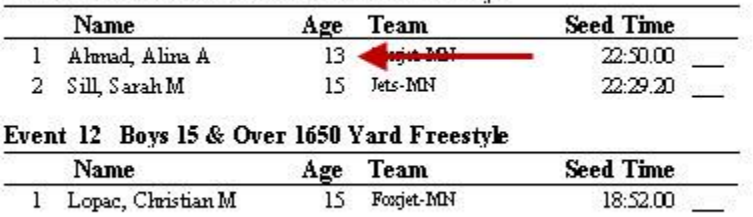

# <span id="page-5-0"></span>*Create Combined Event – Step 3*

### <span id="page-5-1"></span>**[Events][Select Event][Edit]**

• Select Event 9 and EDIT as shown below. .

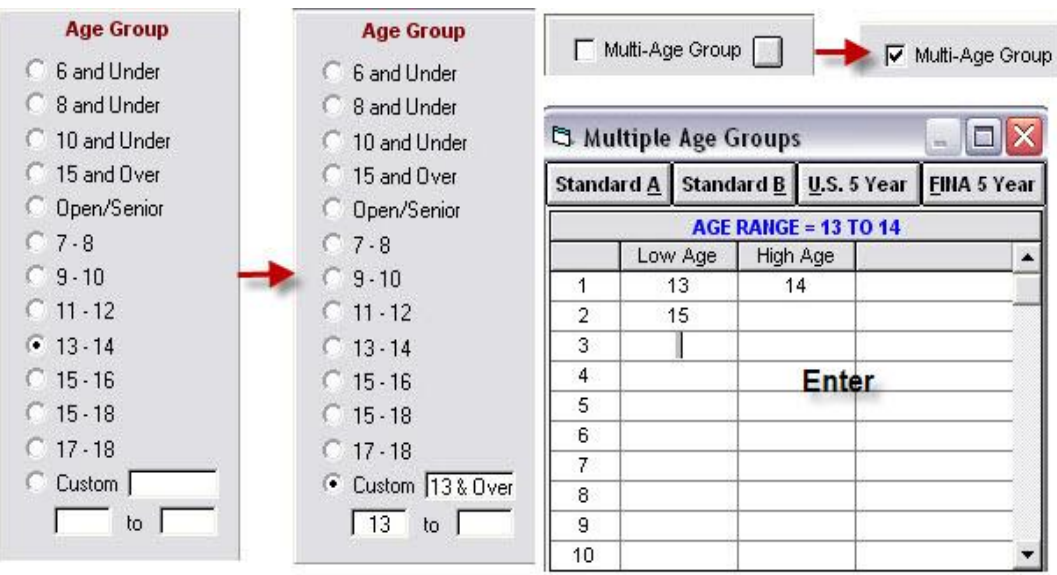

- Since 13 & Over is not listed under Age Group
	- o Select Custom
	- o Enter 13
- Select Multi-Age Group Checkbox
	- o Age Groups must be separated for Scoring/Awards.
	- $\circ$  First Age Group Low Age = 13, High Age = 14
	- $\circ$  2<sup>nd</sup> Age Group Low Age = 15, High Age = Blank
- OK when complete.
- **Repeat for Event 10**

# <span id="page-6-0"></span>*Alternate Heats – Step 4*

### <span id="page-6-1"></span>**[Events][Sessions][Select Session]**

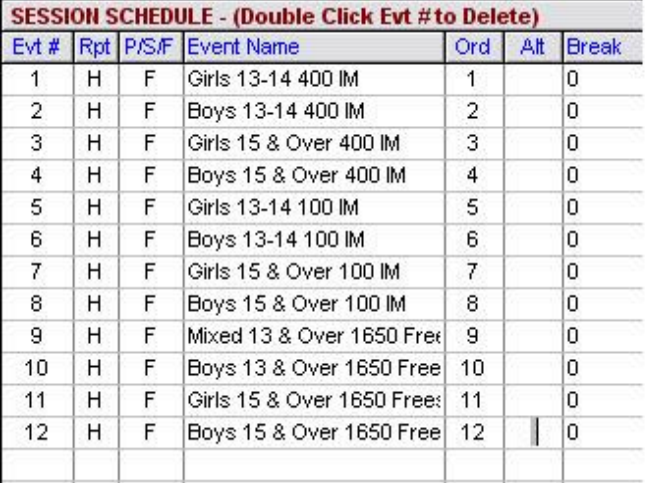

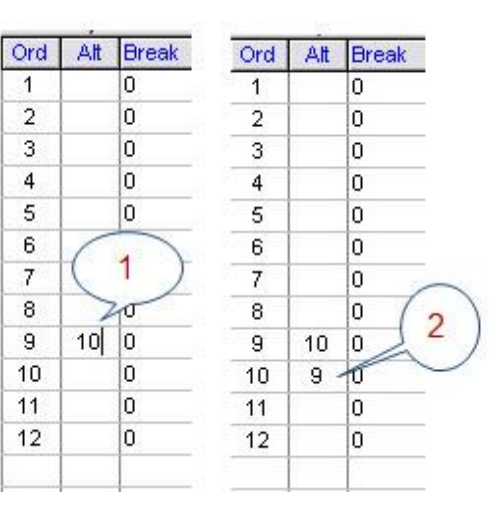

- **1. Enter a 10 in Alt Column of evt# 9. Press TAB key.**
- **2. In Alt Column of evt# 10 a 9 appears.**

### <span id="page-6-2"></span>*Insert Break before an Event – Step 5*

#### <span id="page-6-3"></span>**[Events][Sessions][Select Session]**

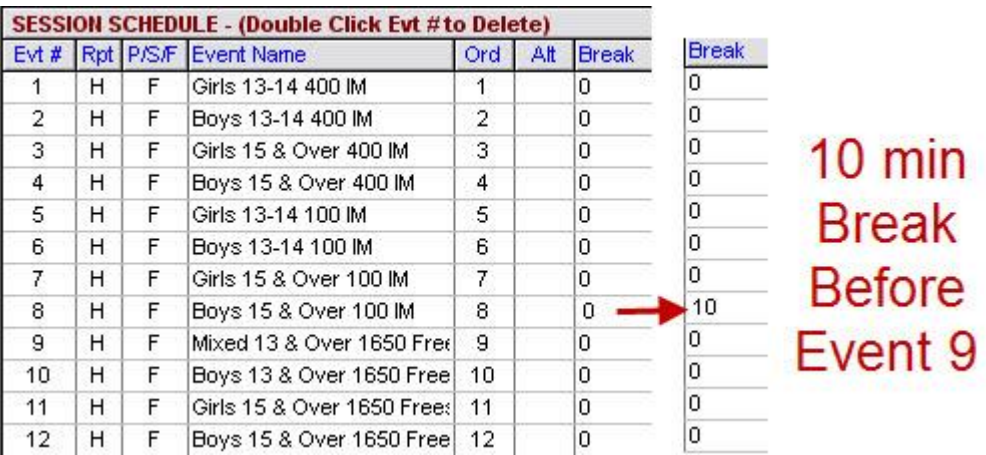

# <span id="page-7-0"></span>*Merge Swimmers – Step 6*

### <span id="page-7-1"></span>**[Seeding][Select Session]**

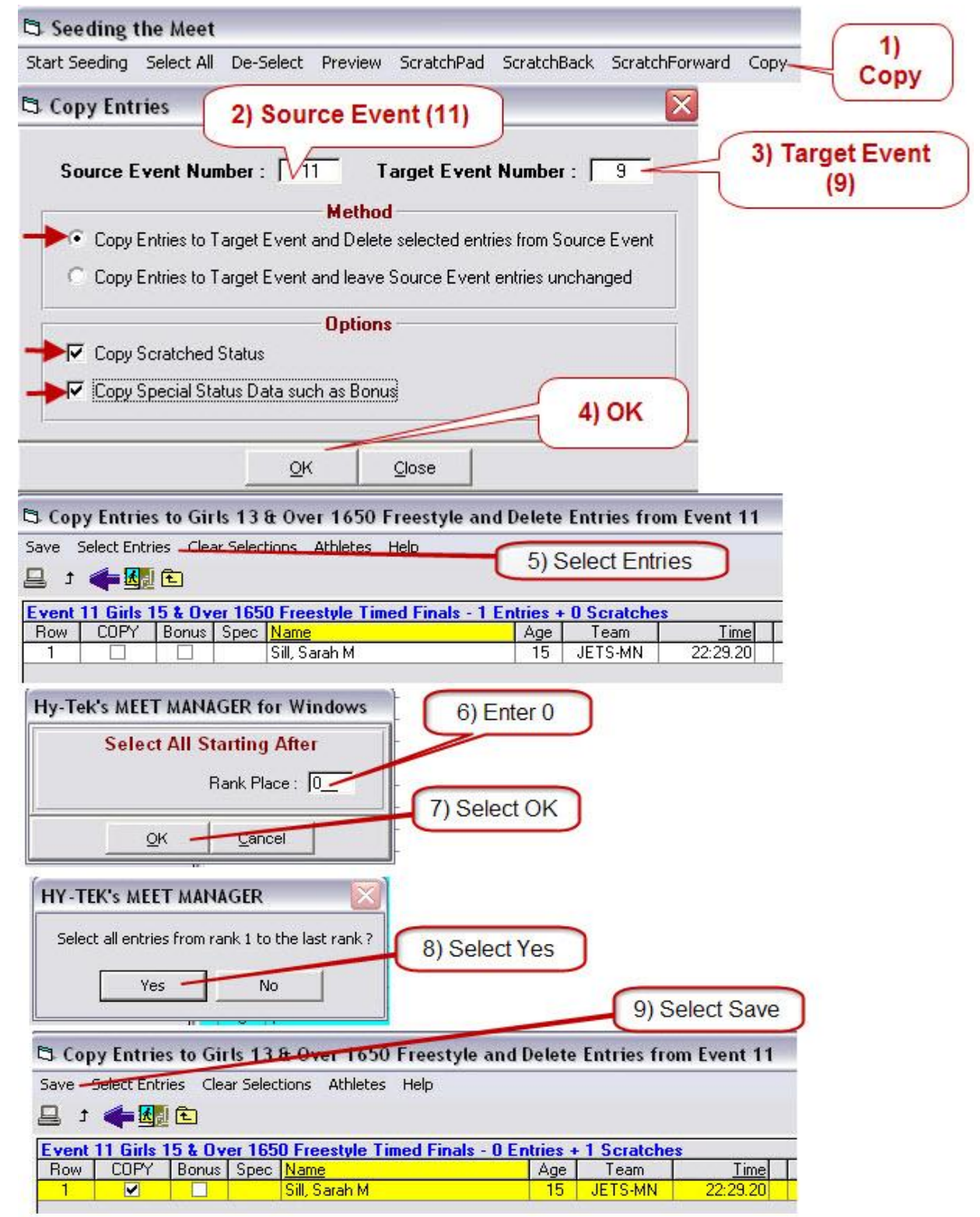

### <span id="page-8-0"></span>*Seed Event – Step 7*

# <span id="page-8-1"></span>**[Seeding][Session]**

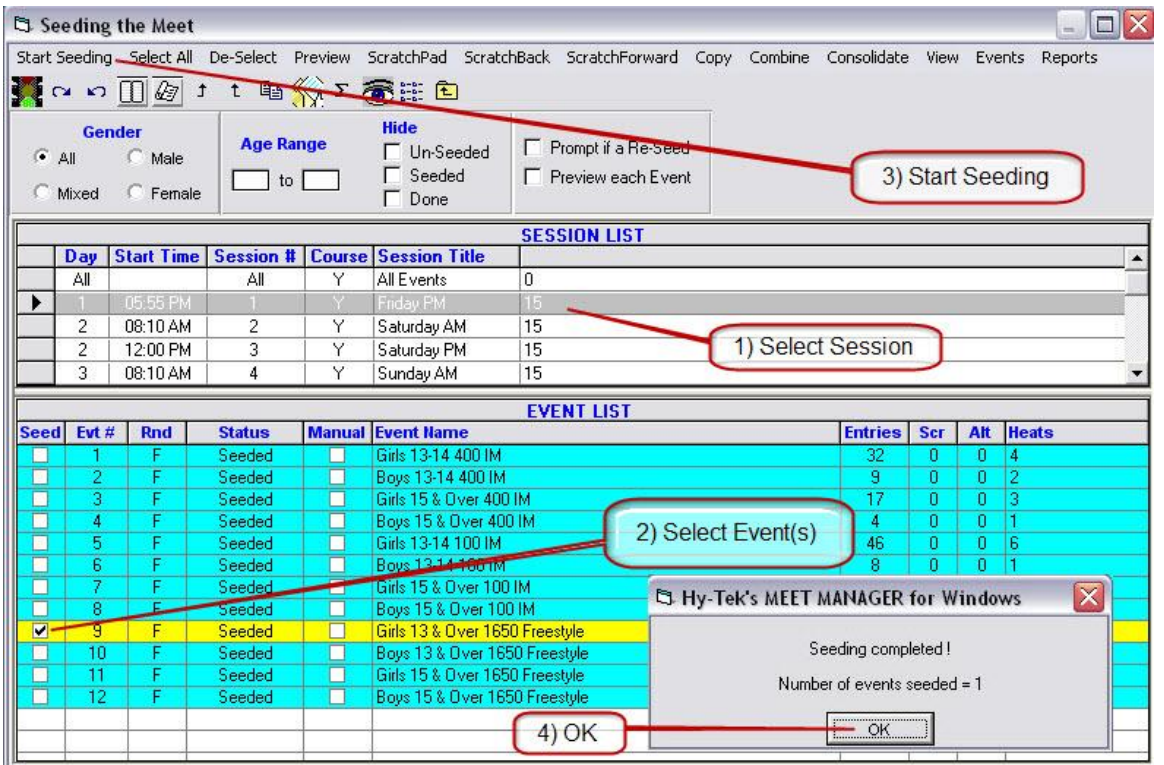

- Repeat for next Source and Target Event.
- When finished, source events will have no swimmers, target events will have all the swimmers.

# <span id="page-8-2"></span>*Set Event Age for Swim-up Senior Event Swimmers– Step 8*

For swimmers identified in Step 2

#### <span id="page-8-3"></span>**[Athletes][Select Athlete]**

• For Event 9 set event Age to 15.

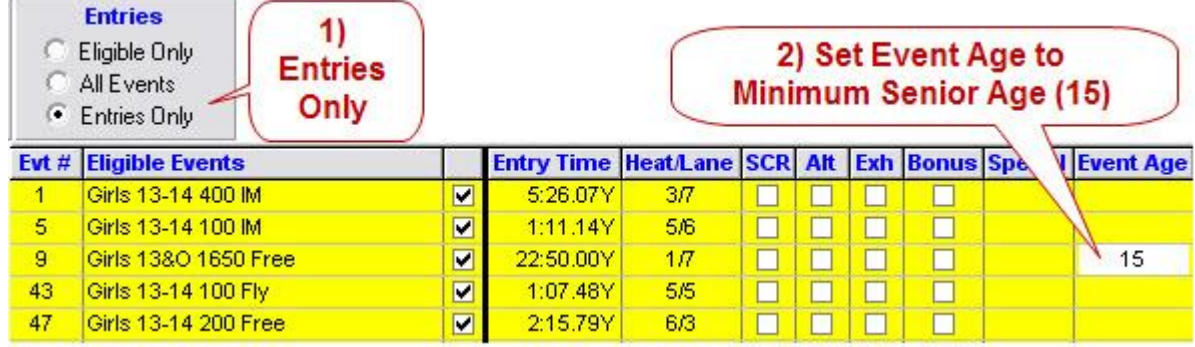

# <span id="page-9-0"></span>**Disqualifications**

# <span id="page-9-1"></span>*Run]*

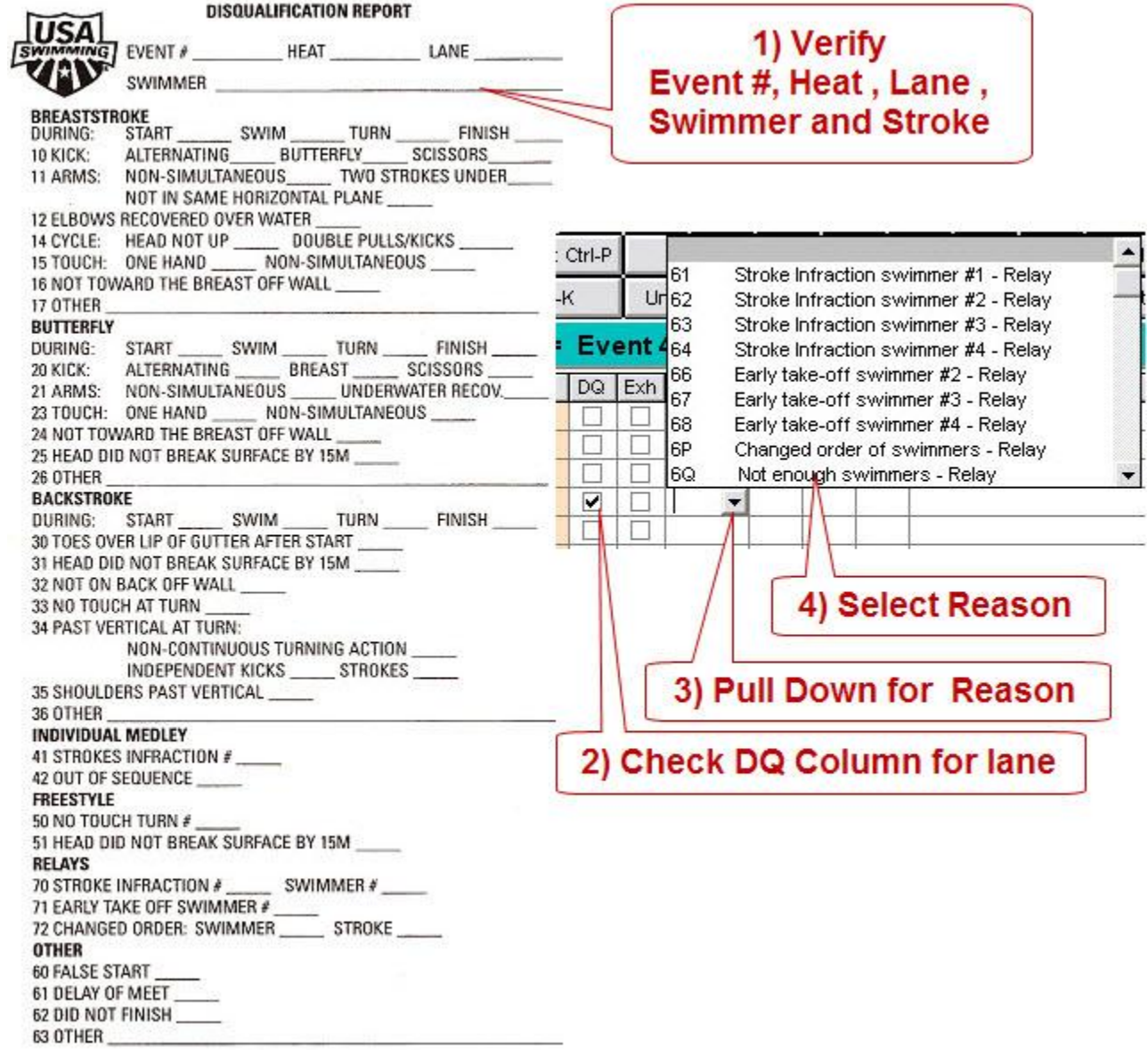

# <span id="page-10-0"></span>**Timing Console**

# <span id="page-10-1"></span>*Selecting Timing Console*

### <span id="page-10-2"></span>**[Set-up][Timing Console Interface]**

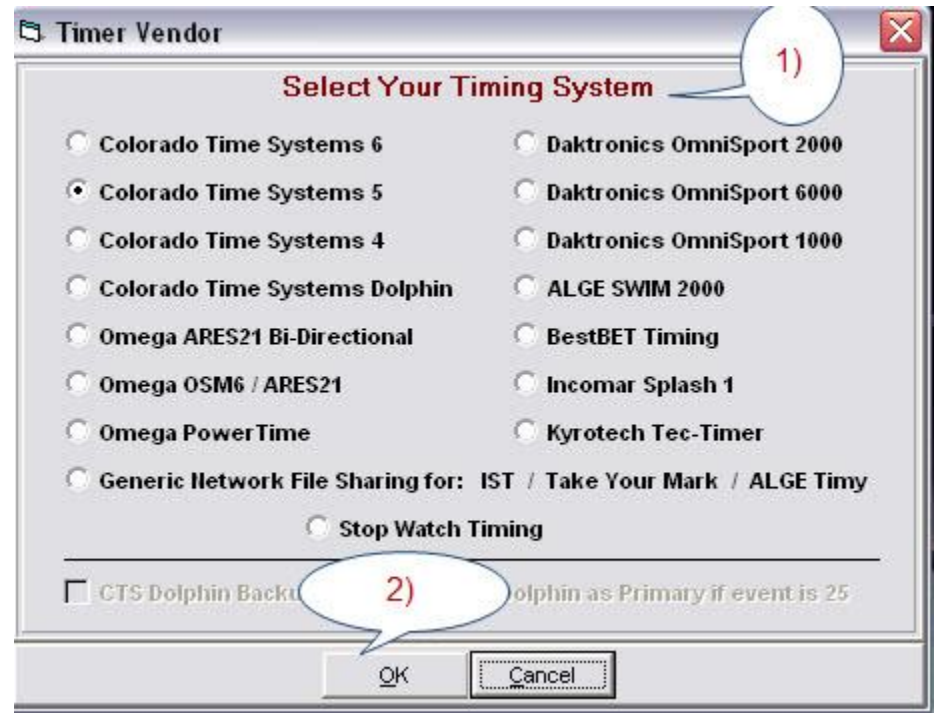

# <span id="page-10-3"></span>*Establishing Communications with Timing Console*

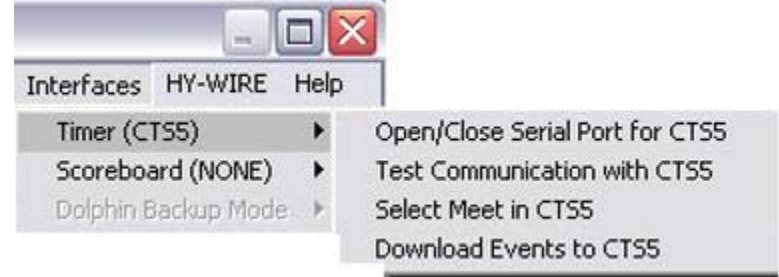

Guide to Running Meets In Meet Management

# <span id="page-11-0"></span>**[Run][Interfaces][Timer][Open/Close Serial Port]**

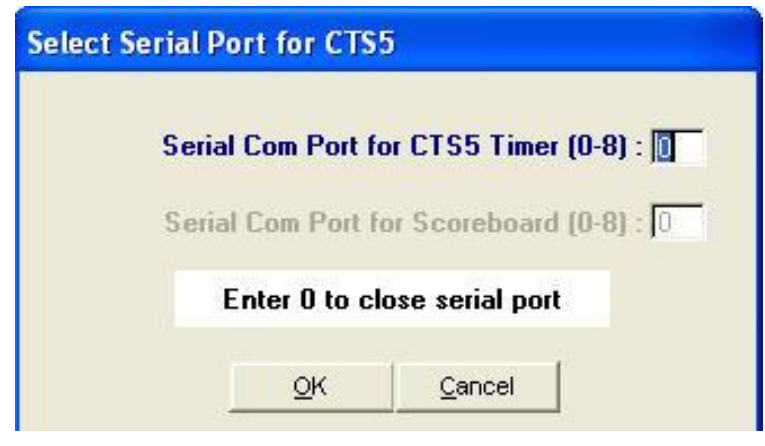

# <span id="page-11-1"></span>*Download Events to Timing Console*

# <span id="page-11-2"></span>**[Run] [Interfaces][Timer][Download]**

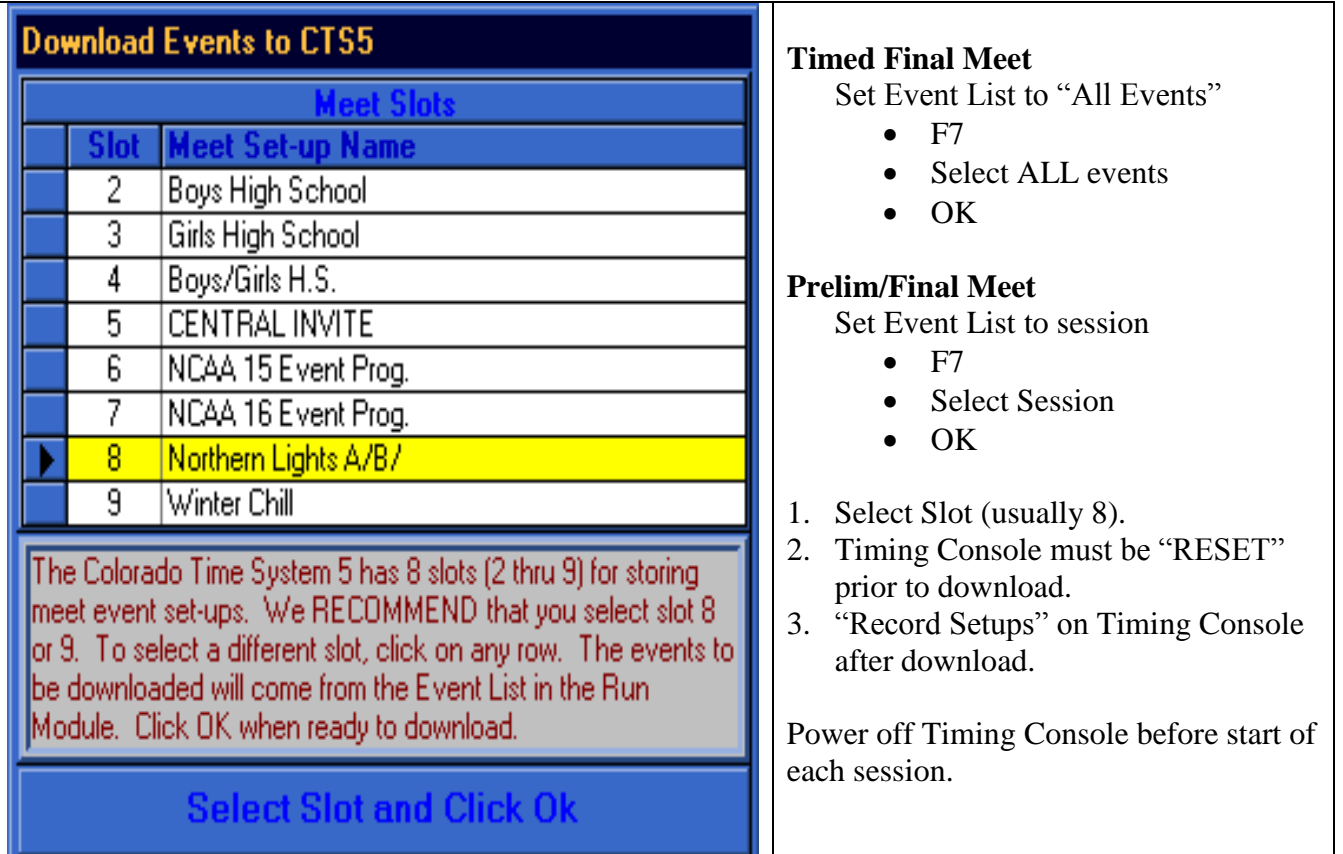

# <span id="page-12-0"></span>*Timing Console Printouts*

### <span id="page-12-1"></span>**Clean Printout**

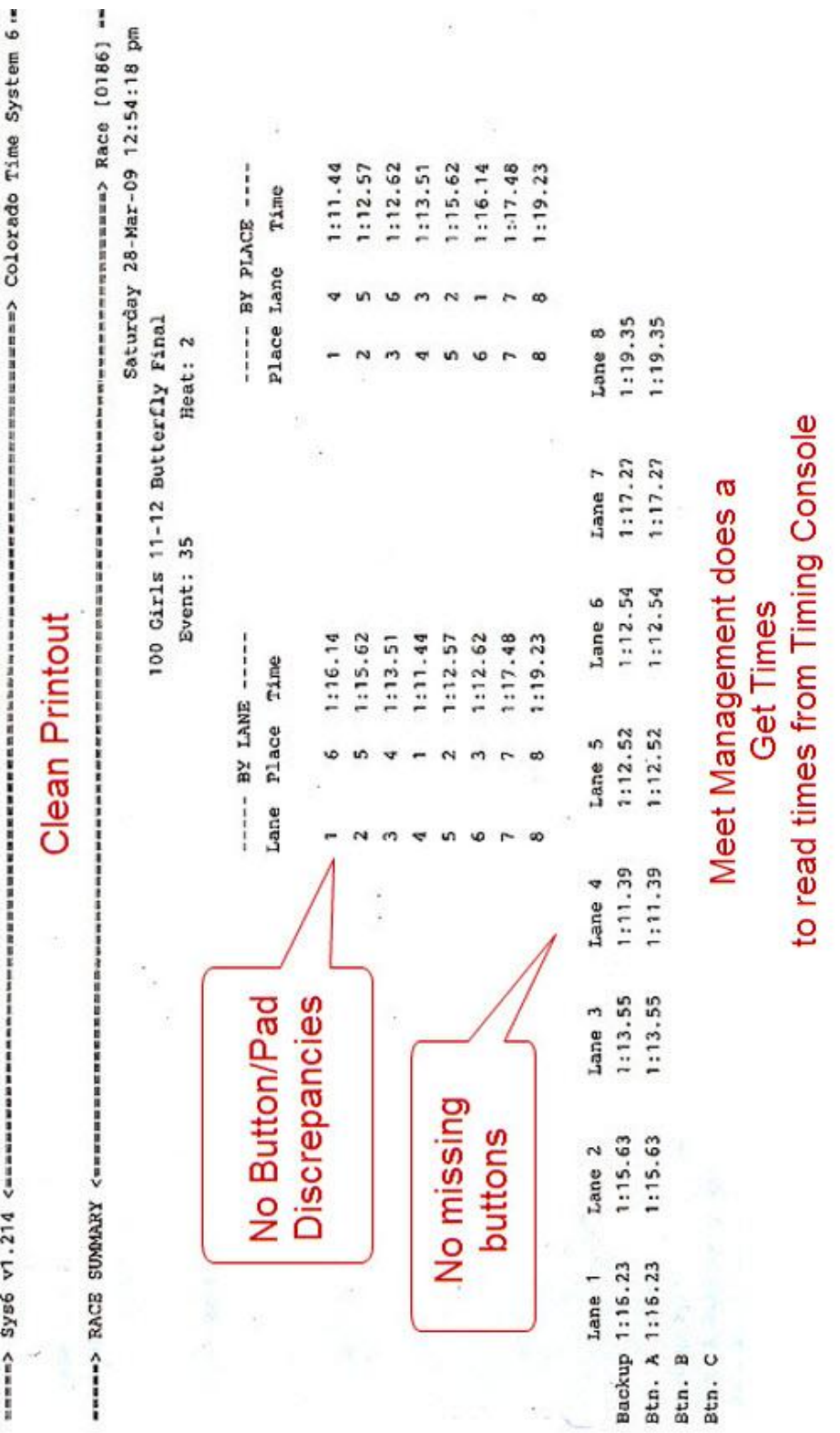

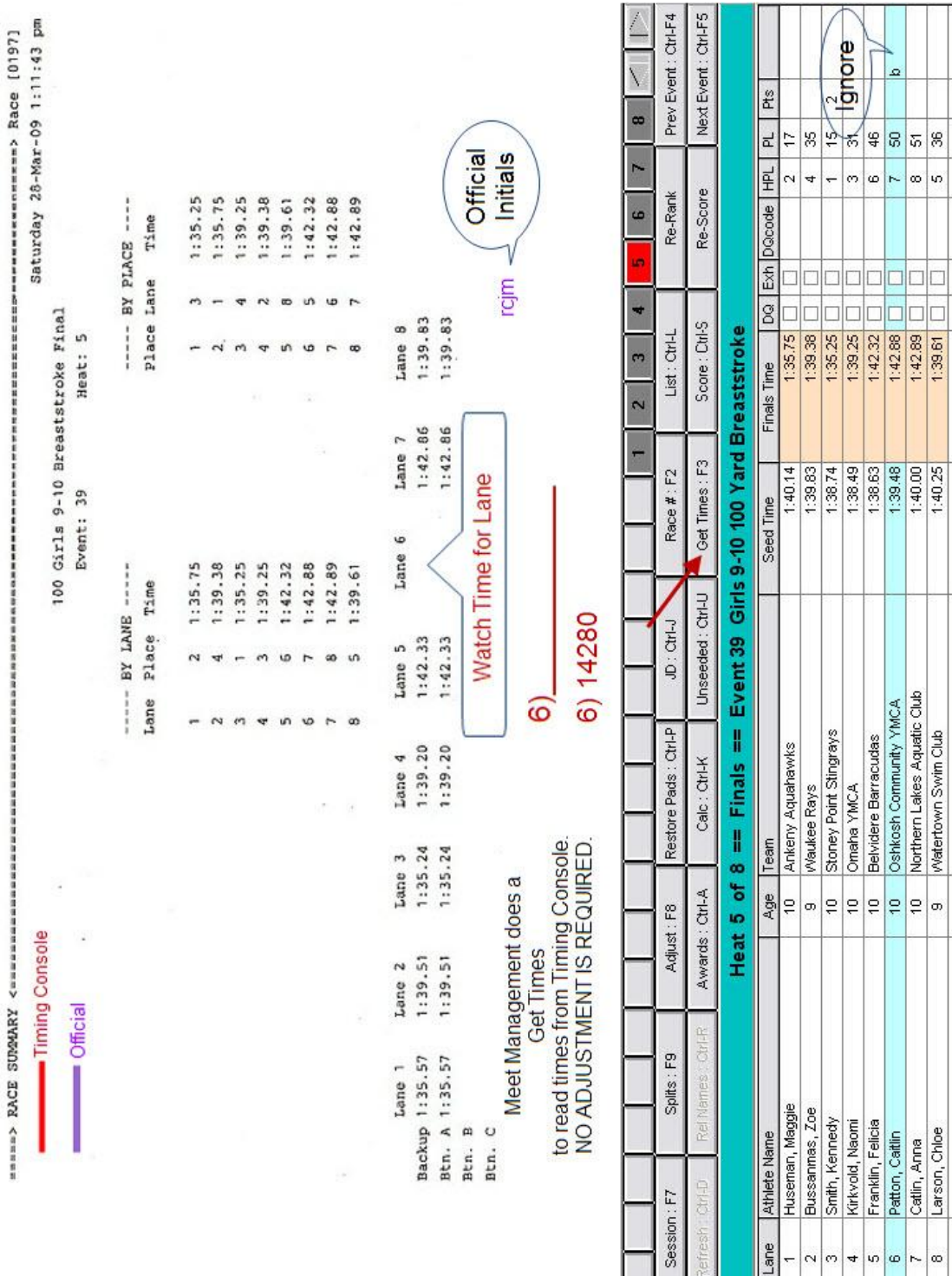

#### <span id="page-13-0"></span>Guide to Running Meets In Meet Management **Lane Missing Button Time**

 $\Omega$ 

 $\sim$   $\infty$   $\sim$ 

 $\Box$  $\Box$  $\Box$ 

Lane

 $\sim$   $\sim$ 

 $\frac{1}{2}$  $\pm$ 

 $\infty$ 

### Guide to Running Meets In Meet Management

### <span id="page-14-0"></span>**Button Faster than Pad**

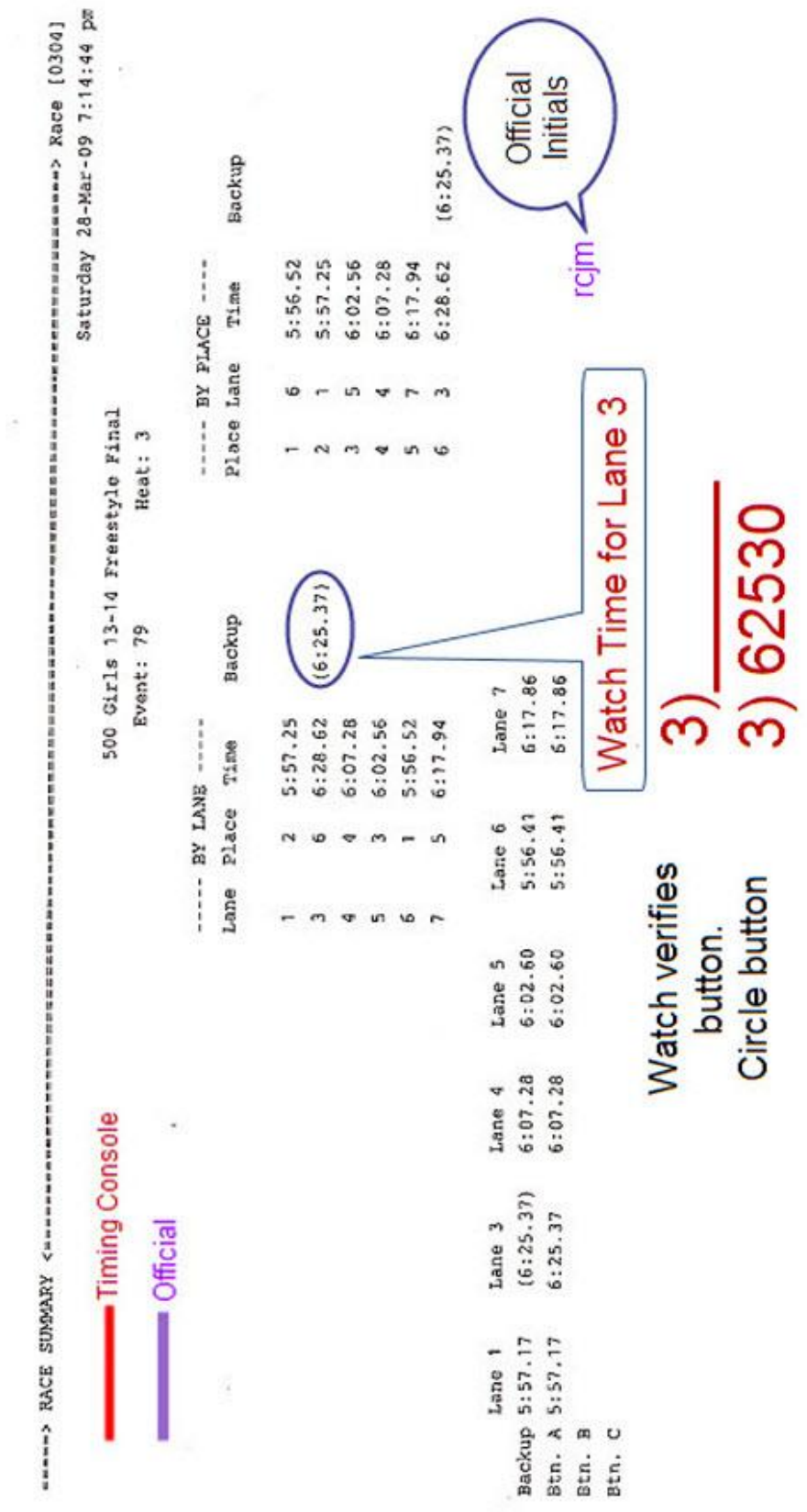

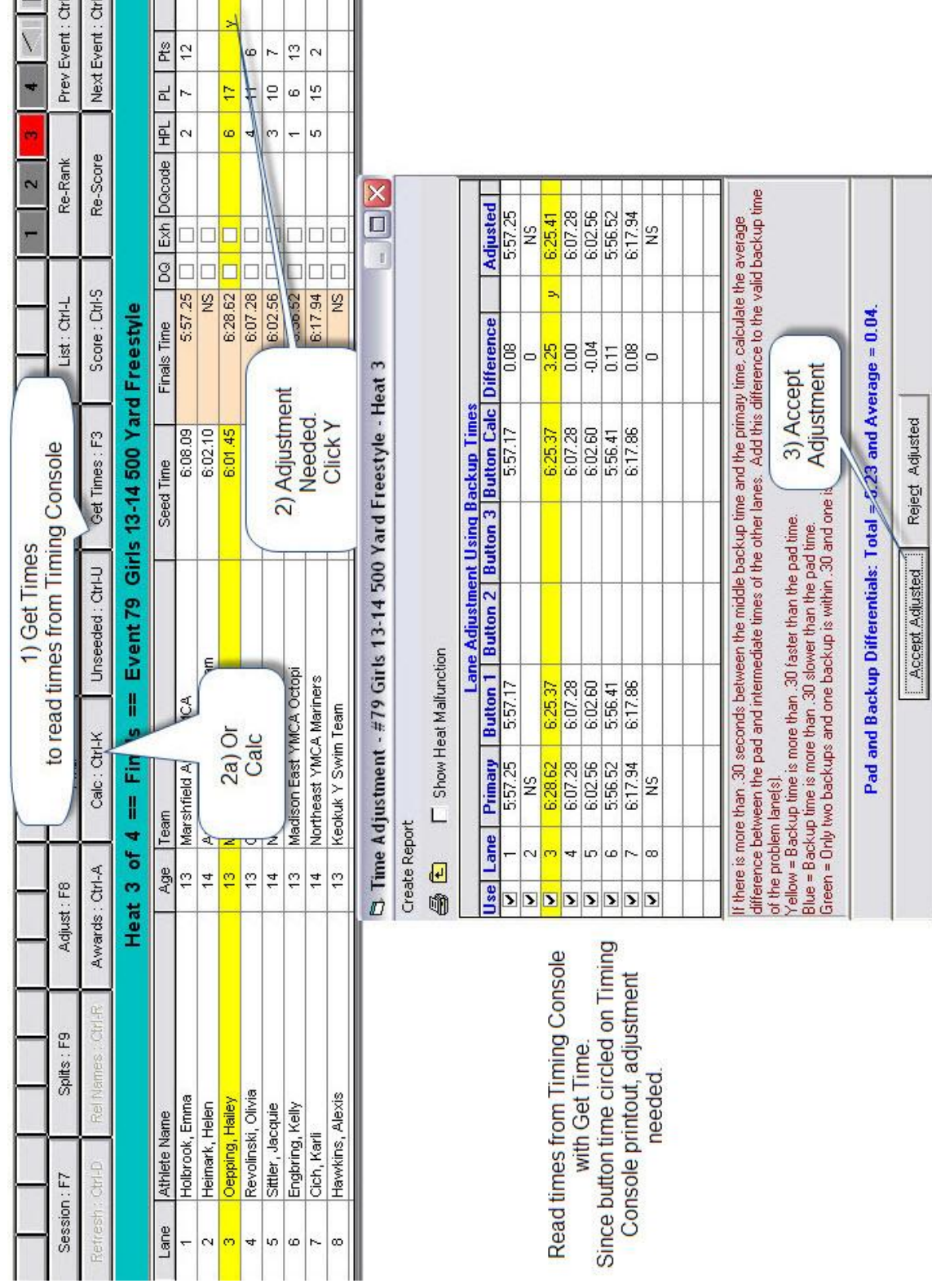

# Guide to Running Meets In Meet Management

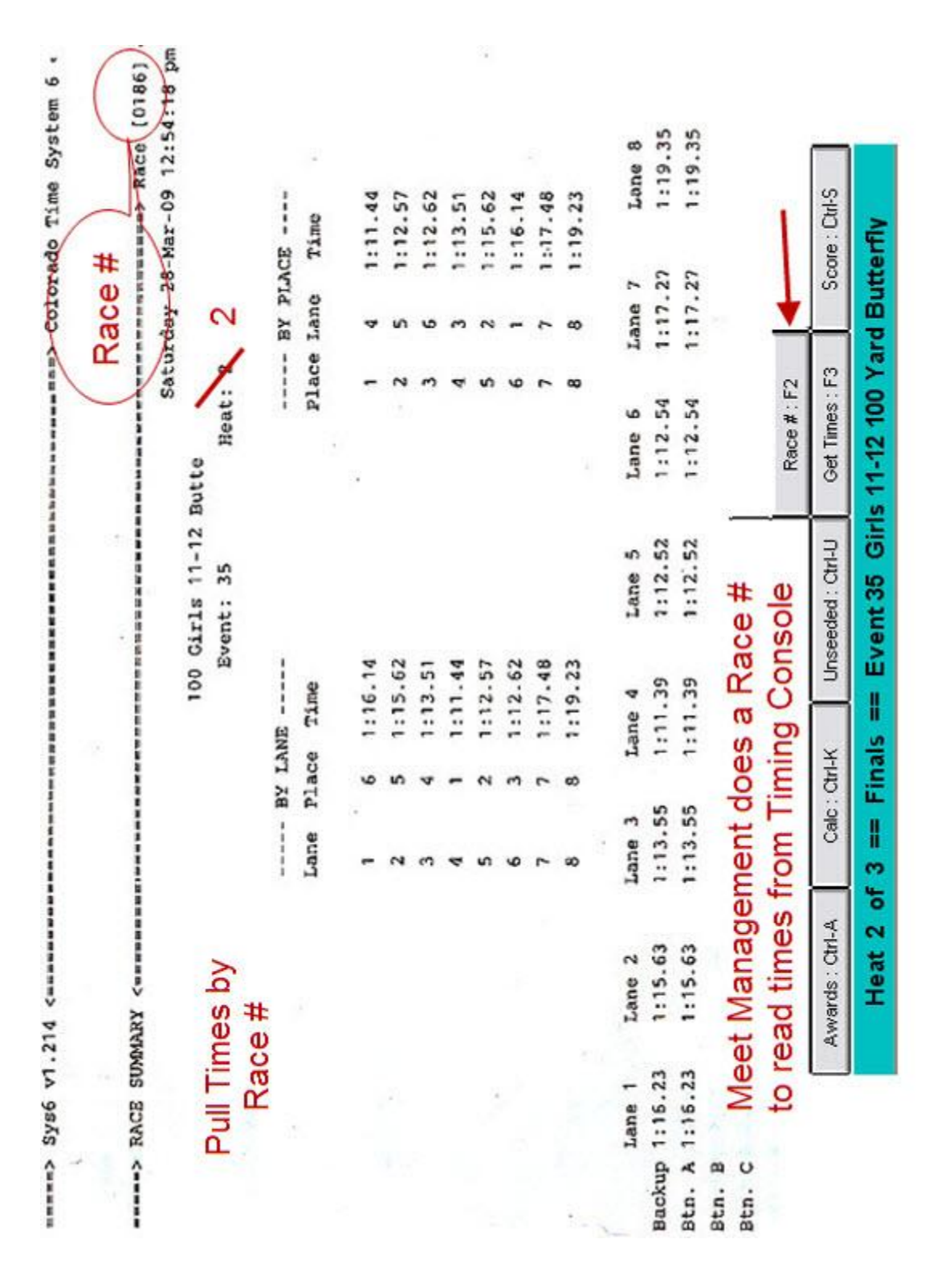

## <span id="page-16-0"></span>**Duplicate Heat**

# <span id="page-17-0"></span>*Swimmer Did Not Swim As Printed In Program*

#### <span id="page-17-1"></span>**Notation**

Timing Console Printout arrives with the following notation:

•  $12/2/4$   $\rightarrow$   $12/1/4$  FROM Event/Heat/Lane  $\rightarrow$  TO Event/Heat/Lane Event 12 heat 2 lane 4 swam Event 12 heat 1 lane 4

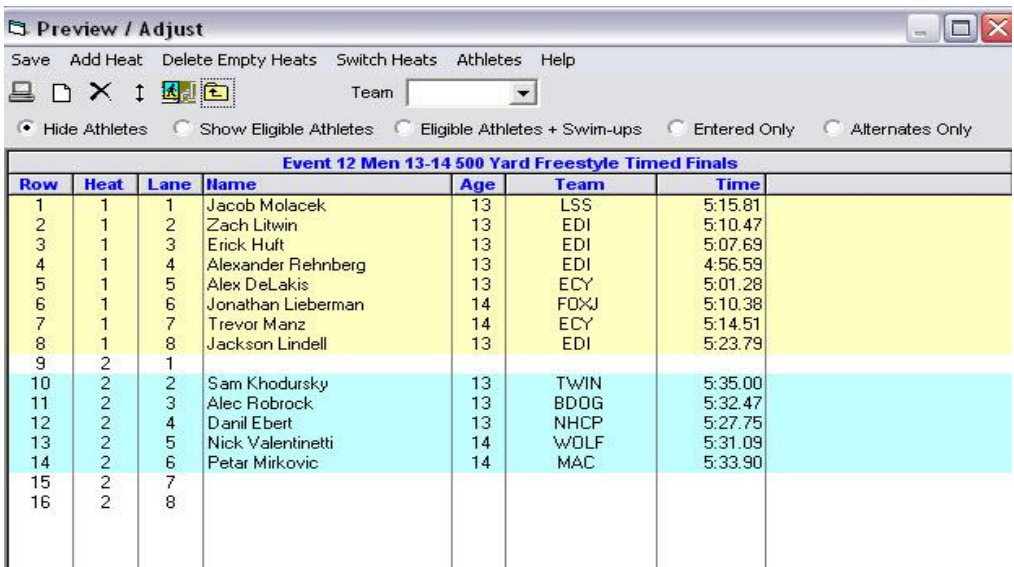

#### <span id="page-17-2"></span>**Swam in Same Event**

- Select FROM Event / Select Adjust
- Drag swimmer to appropriate heat/lane. Or
- Click on row number of FROM Heat/Lane (12).
- Enter row number of TO Heat/Lane (4).
- Press "ENTER" then select "Save".
- Get times from timing console.

#### <span id="page-17-3"></span>**Swam in a Different Event**

- Select FROM event
- Select "Add Heat"
- Move swimmer to new heat and in TO Lane.
- Select "Save"
- Select New Heat
- Select "Race#"
- Enter Race number of TO Event/Heat

#### <span id="page-17-4"></span>**Read Times from Timing Console**

#### **IF TIMES FOR THE AFFECTED HEATS HAVE BEEN READ PRIOR TO THE ADJUST, TIMES FOR THE AFFECTED HEATS MUST BE RE-READ.**

# <span id="page-18-0"></span>**Timing Adjustments**

# <span id="page-18-1"></span>*Lane Adjustment*

# <span id="page-18-2"></span>**[Run]**

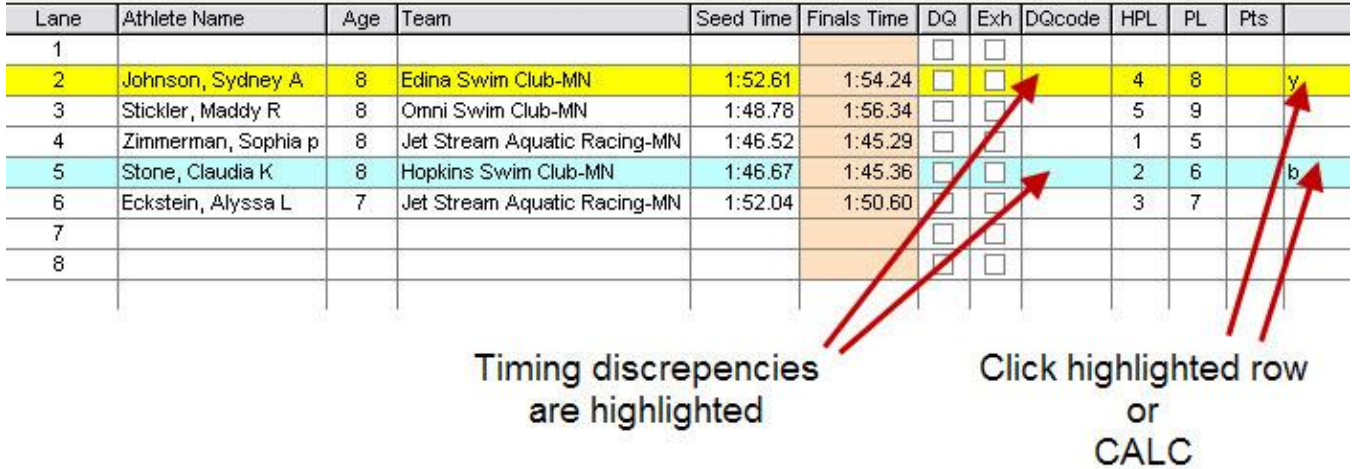

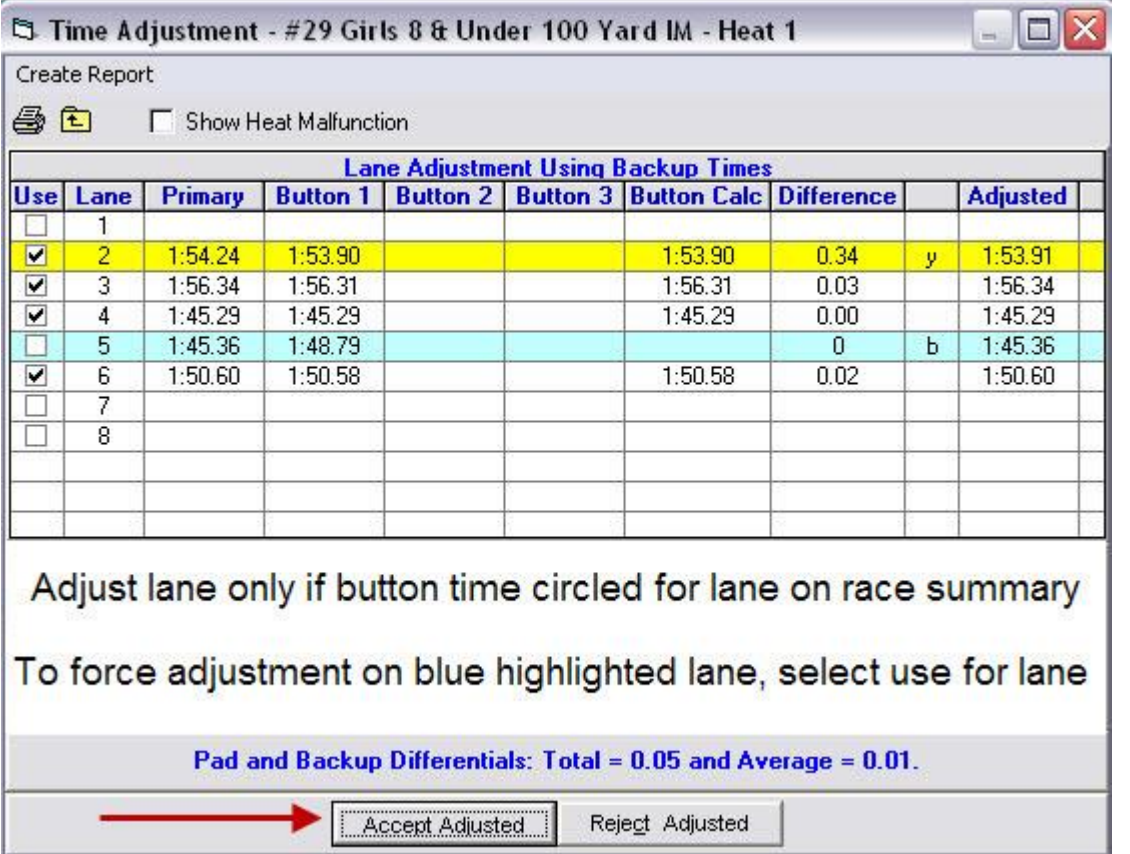

## <span id="page-19-0"></span>*Heat Malfunction*

## <span id="page-19-1"></span>**[Run]**

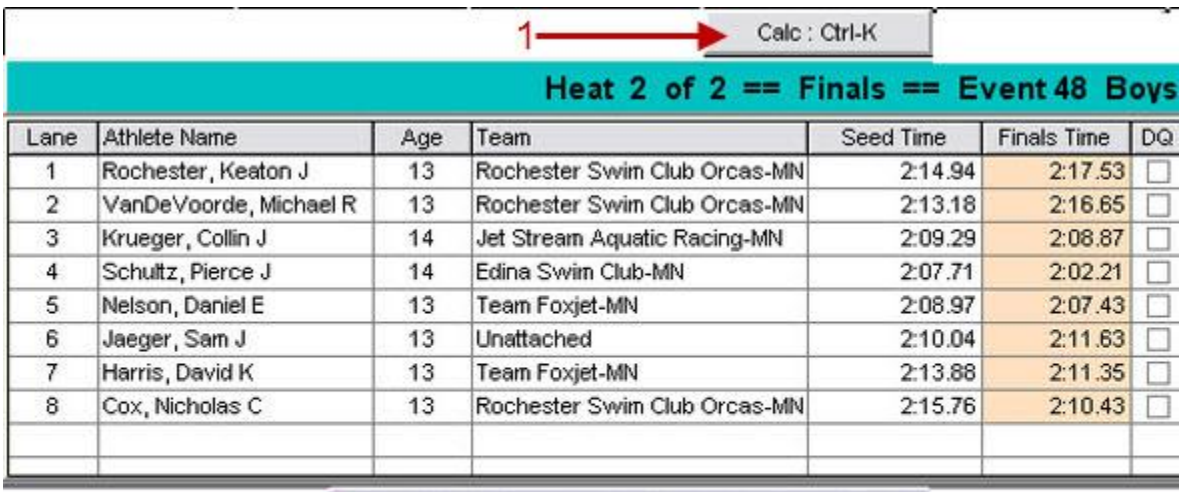

#### <sup>5</sup> Time Adjustment - #48 Boys 13-14 200 Yard

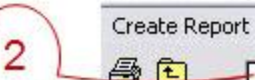

F Show Heat Malfunction

#### 5 Time Adjustment - #48 Boys 13-14 200 Yard Freestyle - Heat 2

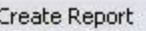

马面

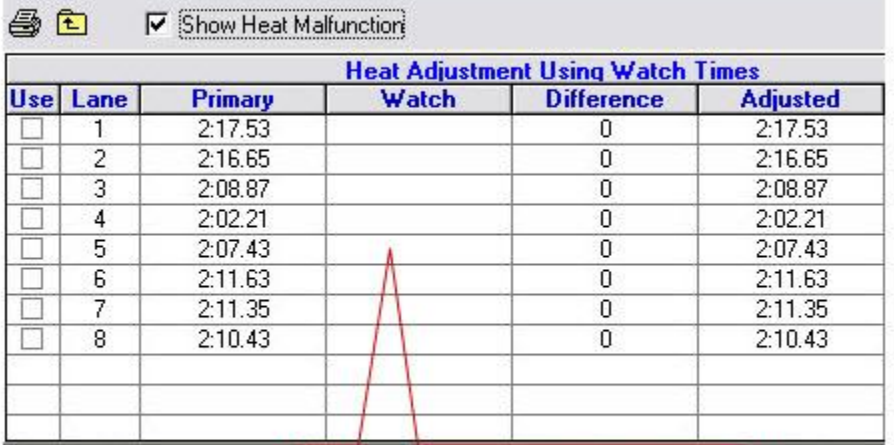

# 3) Enter Watch Times **Then Accept**

# <span id="page-20-0"></span>**Open Lane Swims**

### <span id="page-20-1"></span>*Criteria*

- No entry requirement.
- Can not create extra heats.
- Swim is for time only (EXHIBITIION).

#### <span id="page-20-2"></span>*Coach/Swimmer*

Fills out Open Lane slip / Envelope and pays fee.

- o Open Lane Slip / Envelope must have space for / request
	- o Swimmers First and Last Name
	- o Swimmers Age
	- o Club affiliation
	- o Event he/she wishes to swim (50 Free, 50 Fly)
- o ALL OPEN LANE SWIMS GET A SEED TIME OF NT.

Hand envelope/Open Lane Slip to Referee.

#### <span id="page-20-3"></span>*Referee*

- Based on Meet Program, mark event/heat/lane on request or decline request.
- In Meet Program, Place an X over the lane assigned. Record swimmers name.
- Send request to Meet Management.

#### <span id="page-20-4"></span>*Meet Management*

- Enters swimmer(s) into Event/Heat / Lane.
- Seed time is left blank
- Exhibition swimmer in the event.

# <span id="page-21-0"></span>**Time Trials**

- Add designated Time Trial Events.
- Create the appropriate Time Trial Session.
- Add Events to the Time Trial Session.
- Create Session Report for Referee/Time Trial Official.
- After a batch of time trials have been added:
	- o Seed the time trial session
		- o Create a Time Trial Session Report
		- o Create Time trial Meet Program for Referee/Time Trial Official.

#### <span id="page-21-1"></span>*Time Trial Event Numbers/Sessions*

• Created upon request of the Referee.

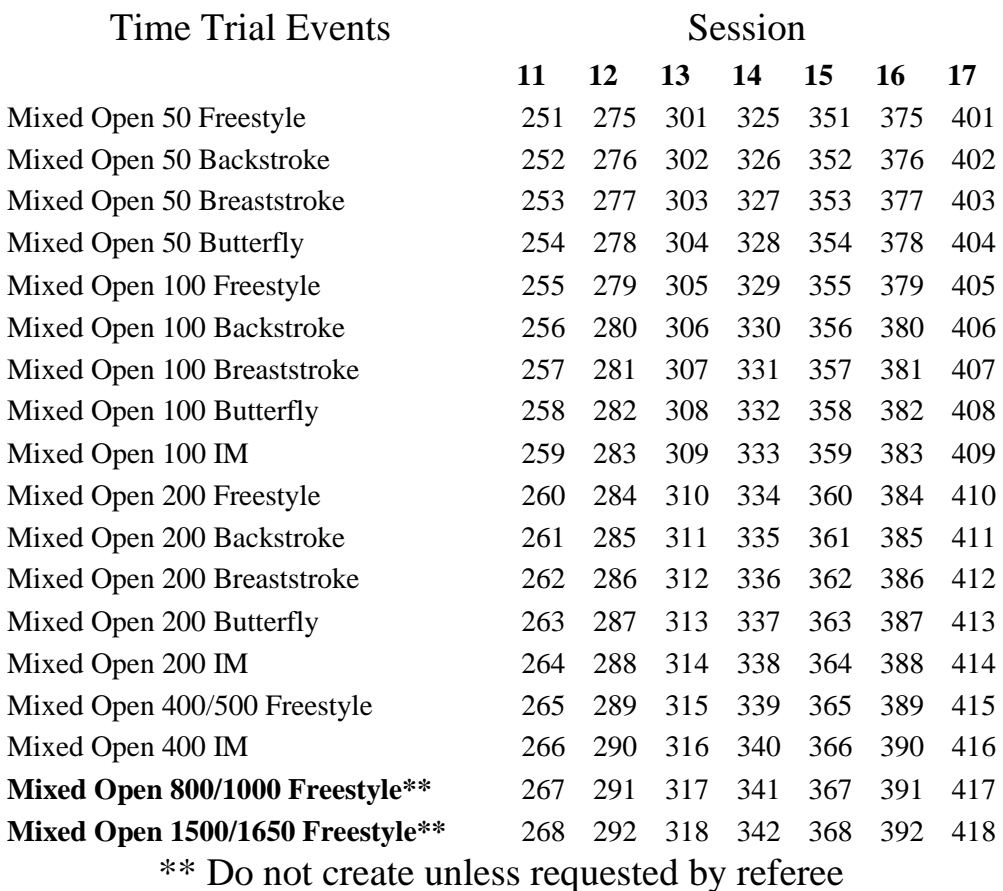

## <span id="page-22-0"></span>*Adding Time Trial Event*

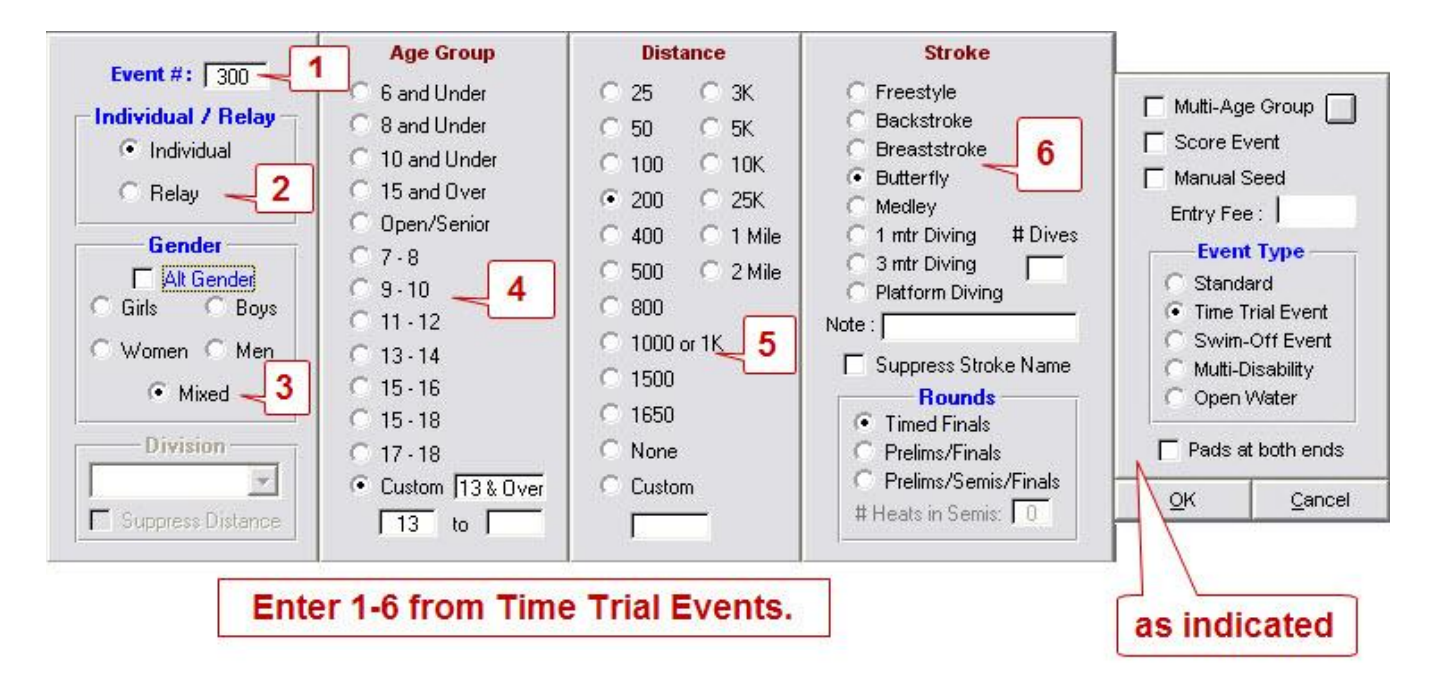

# <span id="page-22-1"></span>**Official Split (Time Trial) Events**

For recording official splits the following Time Trial Events should be created. **Only Official Split requests should be recorded using event numbers 501 thru 522.**

#### **Official Split Session is 10**

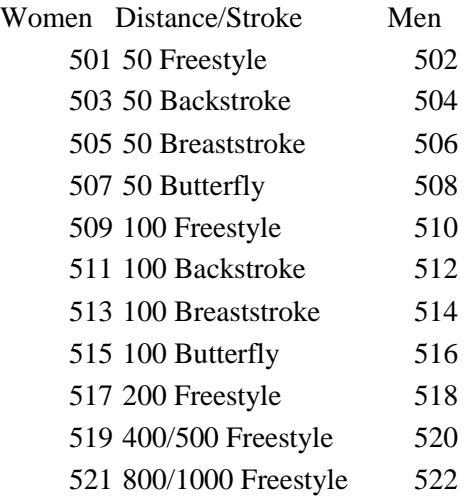

- Create Time Trial Events 501 thru 522.
- Create Official Split Session Session should be named "Official Split"
- Place events 501 thru 522 into "Official Split" session.
- Add swimmer to Official Split Event
- Manually enter split time for Final Time for swimmer.

# <span id="page-23-0"></span>**Renumbering Events**

# <span id="page-23-1"></span>*[Events]*

At times it may be necessary to renumber a range of events. For example, time trial events to a lower unused event range so that they can be downloaded to a the Timing Console.

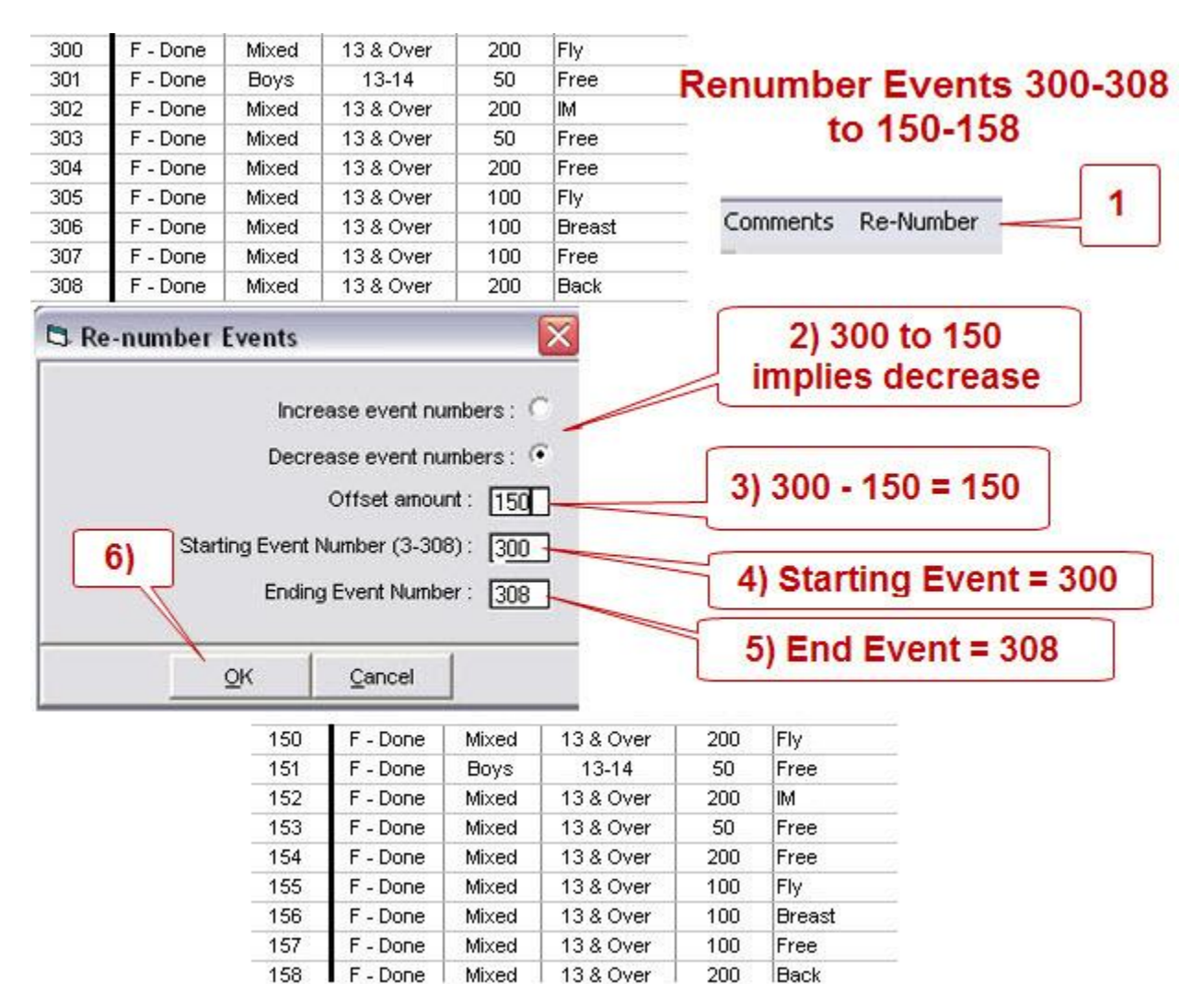

# <span id="page-24-0"></span>**Generate Start Lists for Scoreboard**

# <span id="page-24-1"></span>*[File] [Export][Start Lists for Scoreboard]*

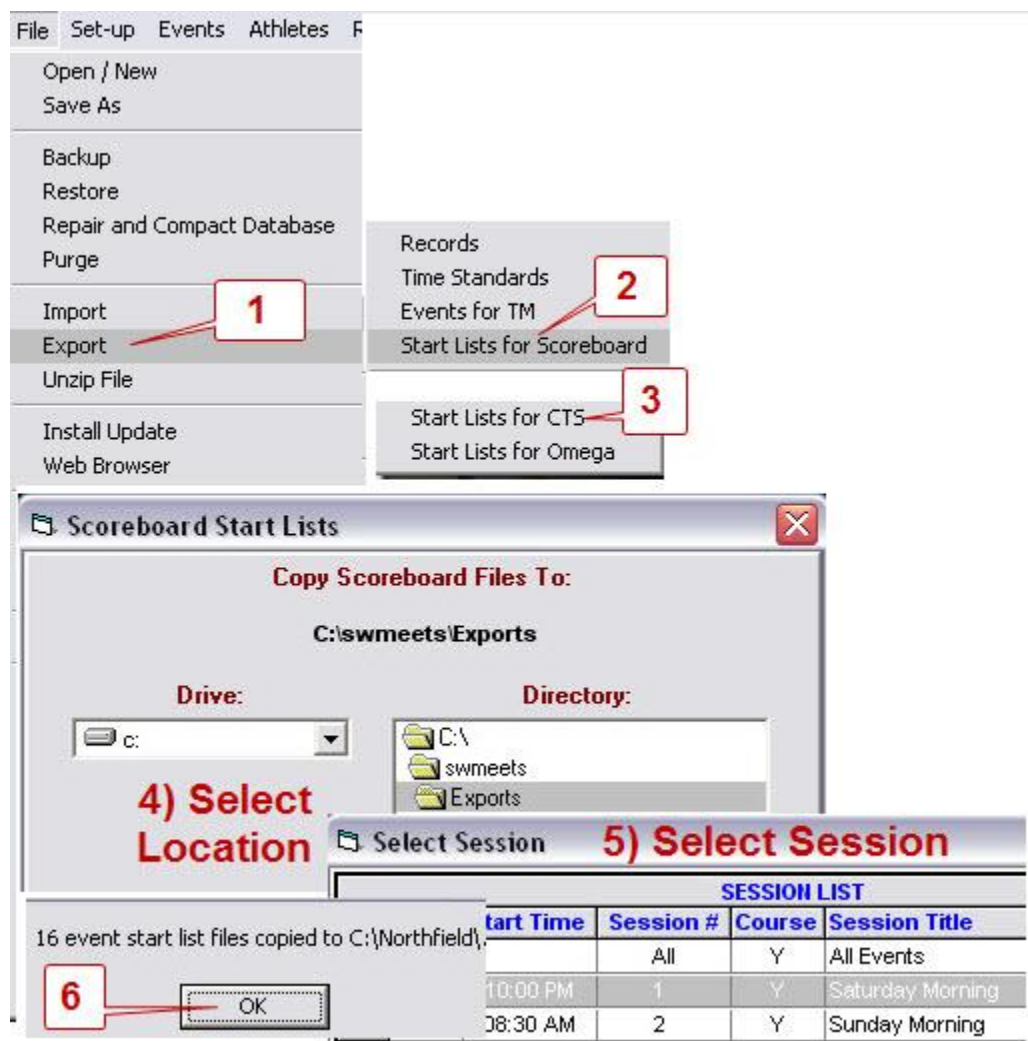

# <span id="page-25-0"></span>**Scratching Swimmers**

### <span id="page-25-1"></span>*Timed Final Event or Prelim of PreLim/Final Event*

### <span id="page-25-2"></span>**[Athletes] [Select Athlete]**

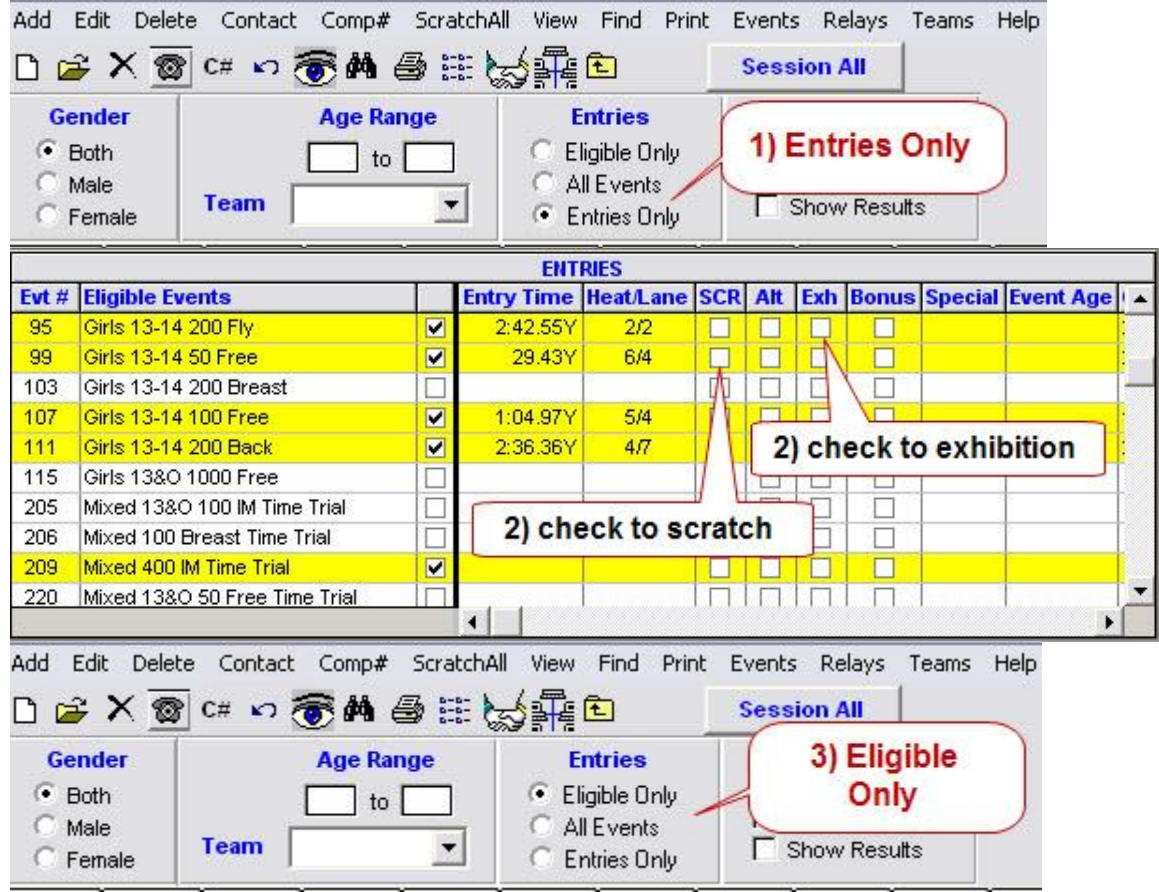

### <span id="page-25-3"></span>*From Meet*

# <span id="page-25-4"></span>**[Athletes] [Select Athlete]**

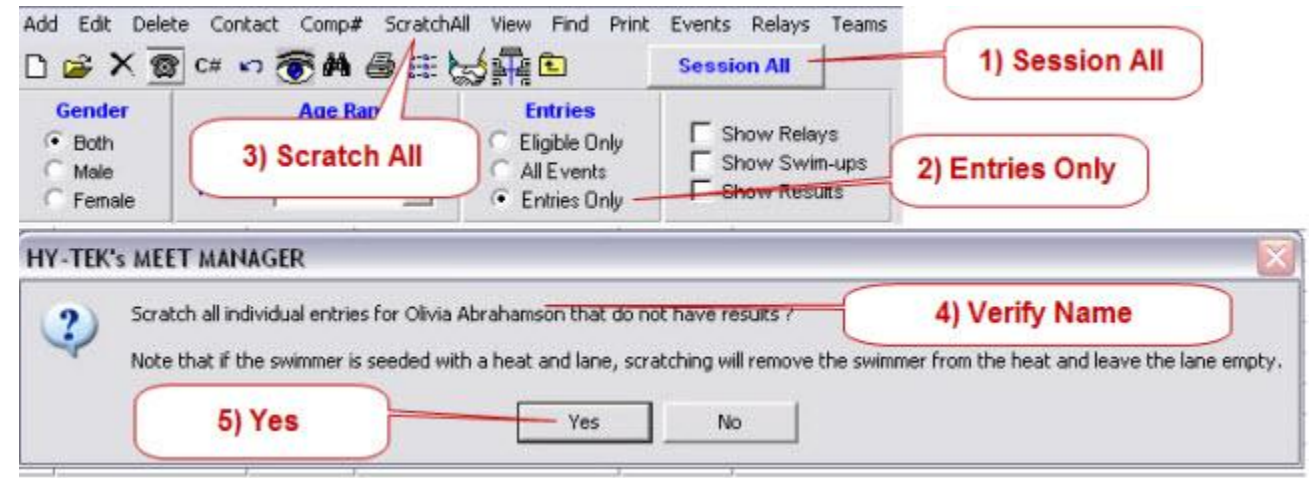

# <span id="page-26-0"></span>**Registration Check – Via Recon file**

# <span id="page-26-1"></span>*[Reports] [Exception Report][Reg Ck/Proof of Time]*

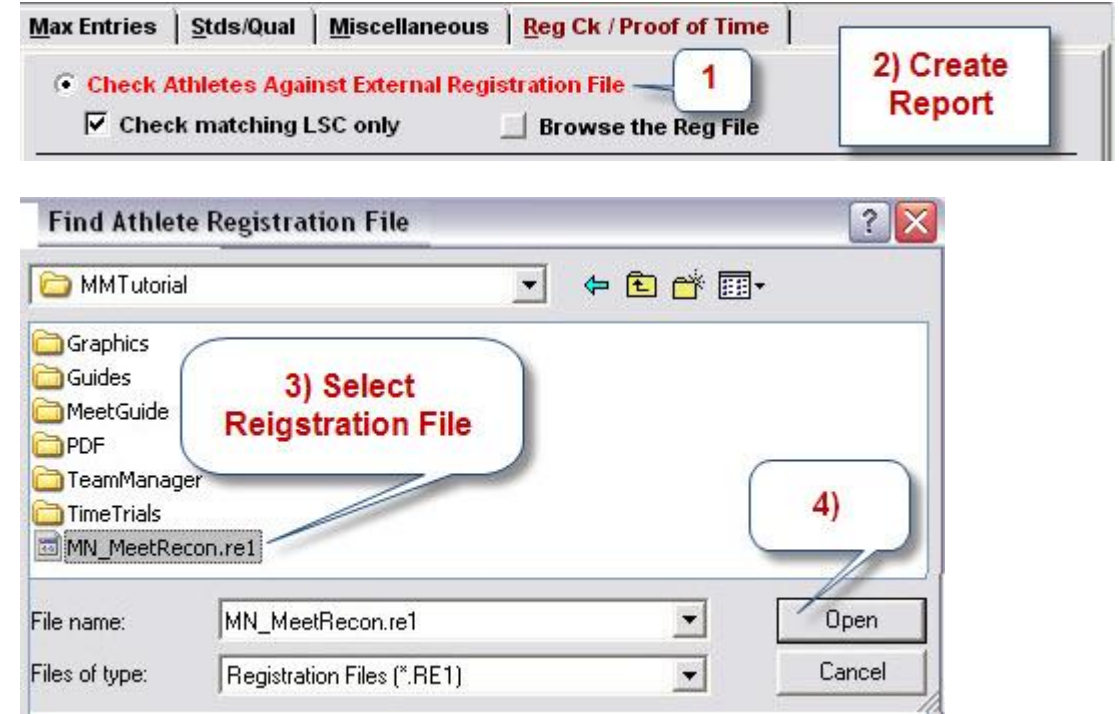

#### Exceptions Report - LSC: MN

#### Name

- 1 Anklan, Jennifer M (MCA-MN) Sex: F
- 2 Bonifacio, Zach W (BDOG-MN) Sex: M
- 3 Friedrich, Annie B (NHCP-MN) Sex: F
- 4 Friesz, Kathyrn M (BLA-MN) Sex: F
- 5 Frost, Grant B (RWSC-MN) Sex: M
- б. Gjelhaug, Kathryn L (HAST-MN) Sex: F
- 7 Hollenback, Katie A (BLA-MN) Sex: F
- 8 Kleckner-Thiele, Annie K (JETS-MN) Sex: F
- 9 Kohner, Caleb J (BDOG-MN) Sex: M
- 10 Miller, Rob D (BDOG-MN) Sex: M
- 11 Mitchell, Matt M (BDOG-MN) Sex: M
- 12 O'Brien, Kate M (BLA-MN) Sex: F
- 13 Rutschke, Stepahnie N (AQJT-MN) Sex: F
- 14 Wielinski, Jacob G (UN-WO-MN) Sex: M
- 15 Wilcox, Matt D (NLSA-MN) Sex: M
- 16 Young, Micheal J (SHRK-MN) Sex: M

#### Note

022393JENMANKL - Matching ID not found First name mismatch (ZACHARY) First name mismatch (ANNE) First name mismatch (KATHRYN) 091288GRABFROS - Matching ID not found First name mismatch (KATHRYNN) First name mismatch (KATHERINE) First name mismatch (ANNE) 012489CALJKOHN - Matching ID not found First name mismatch (ROBERT) First name mismatch (MATTHEW) First name mismatch (KATHERINE) First name mismatch (STEPHANIE) Team mismatch (NSAC) First name mismatch (MATTHEW) First name mismatch (MICHAEL)